Register your product and get support at **5704 series** www.philips.com/welcome

# 用户手册

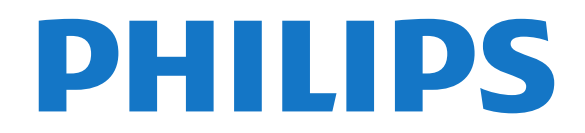

# 内容

1 公告 *3* 1.1 公告 *3* 1.2 像素特性 *3* 1.3 保修 *3* 1.4 版权 *3* 2 重要信息 *4* 2.1 安全 *4* 2.2 屏幕养护 *4* 2.3 旧产品和电池的处理 5 4 主页 8 5 信号源 8 11 USB支持的格式 12 11.1 USB支持的音频格式 *1*2 11.2 USB支持的视频格式 *1*2 11.3 USB支持的图片格式 *1*3 3 电视概述 6 3.1 控制面板 6 3.2 遥控器 6 6 画面比例 8 7 设置 9 8 智能应用 10 8.1 我的设备 10 8.2 家庭共享 10 9 应用 11 9.1 我的应用 11 9.2 搜索 11 10 菜单 11 10.1 频道设置 11 10.2 收藏频道 11 10.3 声道 11 10.4 音轨 11 10.5 字幕 11 12 产品信息 14 12.1 支持的输入信号格式 *1*4 12.2 多媒体 *1*4 7.1 网络与连接 9 7.2 图像设置 9 7.3 升级 10 7.4 关于本机 10

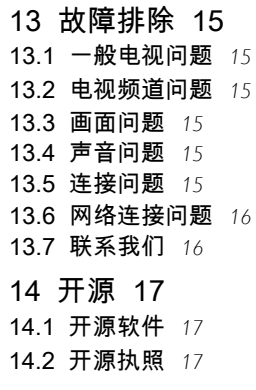

# 1 公告

# 1.1 公告

2019 © Koninklijke Philips N.V 保留所有权利。

规格如有更改,恕不另行通知。 所有商标均是Koninklijke Philips N.V 或它们各自所有者的财产。TPV Display Technology (Xiamen) Co.,Ltd. 保留随时更改产品的权利 ,而且没有义务对较早前提供的产品进行相应的调整。

制造商:冠捷显示科技(厦门)有限公司

本手册中的材料对于此系统的设计用途来说已经足够。 如 果产品或其单个模块或程序用于除此处指定用途之外的其 它目的,则必须首先确认其有效性和适合性。

产品外形根据型号不同会有所差异,请以实际机型为准!

因软件可能有迭代或运营更新,部分软件功能和效果以实 际为准!

产品不断更新,规格如有更改恕不另行通知。

对于本文档内容中的任何错误,以及因本文档内容造成的 任何问题,TPV Display Technology (Xiamen) Co.,Ltd. 概不负责。TPV Display Technology (Xiamen) Co.,Ltd. 会尽快地纠正用户报告的错误并将其公布在 TPV Display Technology (Xiamen) Co.,Ltd. 支持网站上。

#### 1.2

# 像素特性

此液晶显示产品具有很高的彩色像素。 尽管其有效像素高达 99.999% 或更高,但屏幕仍可能持续 出现黑点或亮点(红色、绿色或蓝色)。 这是显示器的结构 属性(在通用行业标准之内),不是故障。

### 1.3 保修

用户不可更换任何组件。 请勿打开或取下电视机后盖暴露出产品内部。 必须由Philips 服务中心和官方修理店进行维修。否则所有 声明或暗示的保修都将失效。

本手册中明确禁止的任何操作、本手册中未建议或授权的 任何调整或装配步骤均不在保修范围内。

# 1.4 版权

所有其它已注册和未注册的商标是其各自所有者的财产。

® Kensington 和 Micro Saver 是 ACCO World Corporation 在美国注册和全球其它国家/地区已注册及正 在申请的商标。

本软件部分版权所有 © The FreeType Project (www.freetype.org)。

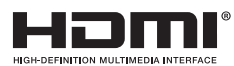

HDMI、HDMI 徽标和高清多媒体接口是 HDMI Licensing LLC 的商标或注册商标。

# **IDOLBY AUDIO**"

本产品经过杜比实验室的许可而制造。Dolby,Dolby Audio和双D符号是杜比实验室的注册商标。

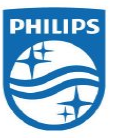

Philips 和Philips 盾牌图形是皇家飞利浦有限公司的注册商 标,其使用需遵循皇家飞利浦有限公司的许可。

# 重要信息

# $\overline{21}$

 $\overline{2}$ 

安全

在使用电视机之前,请阅读并理解所有说明。 因未遵守说明而造成的损坏不在保修范围内。

小心触电或发生火灾!

• 切勿让电视机与雨或水接触。

切勿将液体容器(例如花瓶)放置在电视机旁边或上面。 如果将液体洒到了电视机表面或内部,请立即断开电视机 的电源。 请与Philips

客户服务中心联系,对电视机进行检查后再行使用。

• 切勿将电视机、遥控器或电池放在明火或其它热源(包 括直射的阳光)附近。为避免火焰蔓延,请始终使蜡烛或 其它明火远离电视机、遥控器和电池。

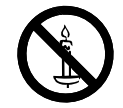

• 切勿向电视机上的通风槽或其它开口中插入任何物体。 • 旋转电视机时,请确保电源线不会绷紧。

电源线绷紧会使电源连接变松,进而产生火花。

小心短路或起火!

- 切勿将遥控器或电池暴露在雨中、水中或过热的环境 中。
- 请避免电源插头产生拉力。

松动的电源插头可能产生火花或者导致起火。

小心人身伤害或电视机损坏!

- 需由两个人搬运重量超过 25 千克的电视机。
- 将电视机安装在机座上时,请仅使用提供的机座。

将机座牢固地固定到电视机上。 将电视机放在水平、平坦 且可承受电视机和机座总重量的表面上。

• TPV Display Technology (Xiamen) Co.,Ltd. 对由于安装 不当而造成的事故、人身伤害或损失不负任何责任。

小心伤害儿童!

请遵循以下注意事项,以避免因电视机掉落而导致儿童受 伤:

• 切勿将电视机放在由可拉动的布或其它材料覆盖的表面 上。

• 确保电视机的任何部分均位于表面边缘以内。

• 将电视机放在较高的家具(如书柜)上时,一定要将家 具和电视机都固定到墙壁或适当的支撑物上。

• 告知儿童爬上家具触摸电视机可能带来的危险。

小心误食电池!

• 此产品的遥控器含有电池,有可能被孩童误食,请将电 池放于孩童无法接触的位置。

小心过热!

• 切勿将电视机安装在封闭空间内。 始终在电视机周围留出至少 4英寸或 10厘米的空间以便通风。

确保窗帘或其它物体不会遮挡电视机上的通风槽。

小心损坏电视机!

• 在将电视机连接到电源插座上之前,请确保电源电压与 电视机背面印刷的值相匹配。

如果电压不同,切勿将电视机连接到电源插座上。

- 电视长期不使用的情况下,请切断电源。
- 小心人身伤害、起火或电源线损坏!

• 切勿将电视机或任何物体放在电源线上。

• 电源插头作为断开装置,应当保持能方便地操作。

• 断开电源线时,应始终握住插头,而不能拉电缆。

•雷雨天气来临之前,请断开电视机与电源插座及天线的 连接。 在雷雨天气里,切勿触摸电视机、电源线或天线的 任何部分。

• 接入本设备的有线网络天线必须与保护接地隔离,否则可 能会引起着火等危险!

小心听力损害!

• 避免在高音量下或长时间使用耳机或听筒。

低温

• 如果在低于 5°C 的温度下运送电视机,请先拆开电视机 的包装,待电视机适应了室温后再将电视机连接到电源插 座上。

### 2.2 屏幕养护

在使用电视机之前,请阅读并理解所有说明。 因未遵守说明而造成的损坏不在保修范围内。

• 尽量避免静止图像。

静止图像是在屏幕上保持很长时间的图像。

• 静止图像可能会导致电视屏幕永久性损坏,下述原因导 致的电视机屏幕出现图像残影、局部余像、痕迹问题,显 示屏不在保修范围之内。

 - 不要在液晶电视屏幕上显示静止图像超过1小时,因为这 样会导致出现屏幕图像残影,为避免此问题请您在显示静 止图像时降低屏幕的亮度和对比度。

 - 长时间观看 4:3 格式的节目时,在屏幕的左、右两侧和 图像的边缘会留下不同的痕迹,所以请您不要长时间使用 此模式。

 - 显示电子游戏和电脑静止图像的时间过长,可能会导致 局部余像,出现因荧光屏灼伤而造成的屏幕图像残影,所 以请您在使用时适当降低亮度和对比度。

• 在清洁前拔下电视机插头。

• 用柔软的干布擦拭电视机和框架。

切勿使用酒精、化学品或家用清洁剂等物质清洁电视机。 • 小心损坏电视机屏幕!

切勿使用任何物体接触、推按、摩擦或敲击屏幕。

• 为了避免变形和褪色, 请尽快擦掉水滴。

# 2.3 旧产品和电池的处理

在使用电视机之前,请阅读并理解所有说明。 因未遵守说明而造成的损坏不在保修范围内。

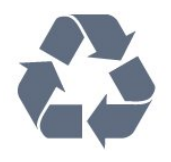

本产品采用可回收利用的高性能材料和组件制造而成。

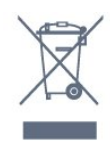

如果产品上贴有带叉的轮式垃圾桶符号,则表示此产品符 合欧盟指令 2012/19/EU。 请自行了解当地的电子和电气产品分类收集系统。 请遵守当地规定,不要将旧产品丢弃到普通生活垃圾中。 正确弃置旧产品有助于避免对环境和人类健康造成潜在的 负面影响。

本产品包含欧盟指令 2006/66/EC 涉及的电池,该电池不可与普通生活垃圾一起处理。 请自行了解当地关于分类收集电池的规定,正确弃置电池 有助于避免对环境和人类健康造成负面影响。

5

# 3 电视概述

 $3.1$ 

# 控制面板

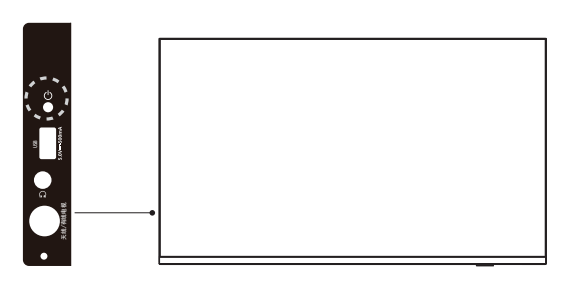

(产品外形根据型号不同会有所差异,请以实际机型为准! )

切换产品待机/开机状态。必须拔下电源插头,本 产品才会完全断电。

# 3.2 遥控器

### 顶部

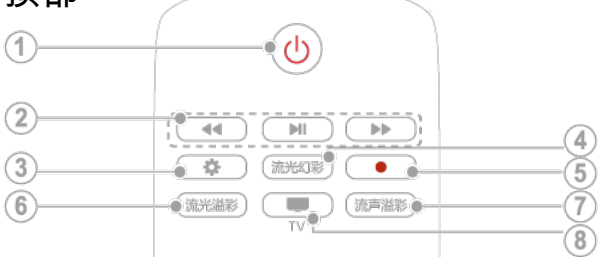

(1) - (待机-开机)

- 在电视开机时将其切换到待机。
- 在电视待机时开机。

(2) - 播放按钮 控制媒体播放。

(3) - ✿ 设置 打开设置选项。

(4) - 流光幻彩

本机不支持。

(5) - 录制键 本机不支持。

(6) - 流光溢彩 本机不支持。

(7) - 流声溢彩 本机不支持。

 $(8) - TV$ 切换至电视功能。

#### 中期  $\circledcirc$  $\bigcirc$ 功能列表 ₳ (10)  $\circledR$ <u>(9) - 智能之</u>星 本机不支持。 (10) - 功能列表 本机不支持。 (11) - 智能电视 进入智能电视主界面。 eese  $(12)$ (12) - 彩色按钮 本机暂不支持。 isini enterator 14  $(13)$  $5 =$ A 确认 V  $(16)$  $(15)$  $\bullet$ ≂ 应用选单

- (13) ◘ 信号源 开启信号源选单,选择连接的设备。
- (14) 频道列表 本机暂不支持。

(15) - 信息 展示频道号和制式等基本信息。

(16) - 三 应用选单 访问与当前活动或选择相关的选项。

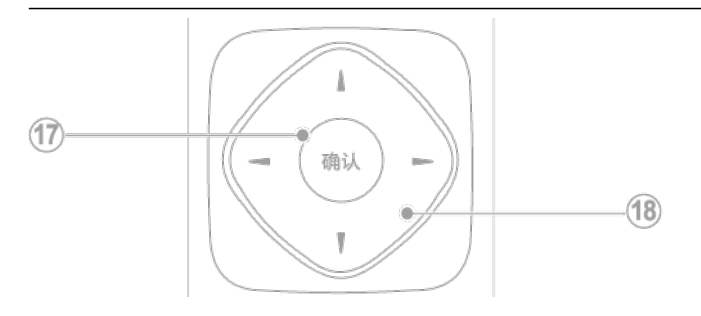

(17) - 确认 确认输入或选择和在观看电视时显示频道列表。

(18) - 导航按钮

- 导航菜单。

- 在互联网电视首页开启时,用于光标在对象间移动。

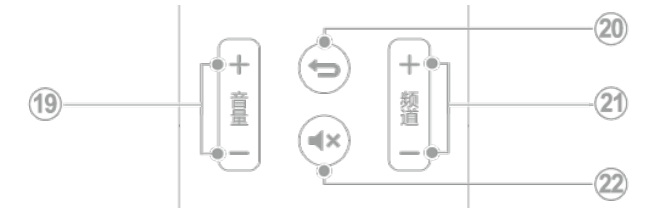

(19) - 音量+/- 提高和降低音量。

(20) - つ 返回 返回上一个菜单或退出当前应用。

(21) - 频道+/- 电视下切换上一个或下一个频道。

(22) - ◀× 静音 静音或恢复音量。

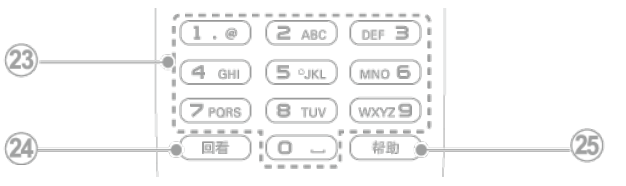

(23) - 0-9 数字按钮

选择一个频道或输入频道的数字。

(24) - 回看

回看节目。

(25) - 帮助

开启使用说明书。

# $\overline{A}$ 主页

1 <u>- 主页:默认首次开机或按遥控器,可进入</u>主页。 主页内容包括我的应用、历史与收藏及影片和电视剧内容, 按遥控器 可在主页进行操作,按"确定"键进入内 容。(注:主页内容会随后台不断更新,主页格式和交互 随软件升级可能有改变)

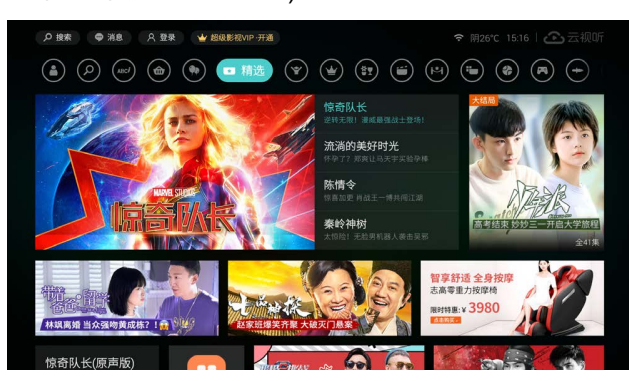

2.主页菜单:主页菜单可在主页下按"菜单"键显示出来。 主页菜单是一个功能快捷页面,包含信号源功能,应用入 口及设置、本地媒体等系统功能入口。(注:不同电视显 示的内容可能有所不同,且内容可能会随后台更新,格式 和交互随软件升级可能有改变)

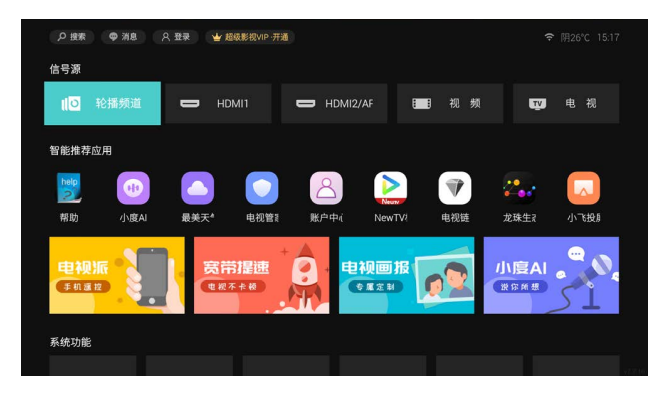

#### 注

主页许多内容由后台推送,会不断更新。许多模块及 功能需求连接网络才可以显示及使用。

#### 3.在线影视

影视详情页:在主页中进入影片,可在线播放影视内 容(需连接网络);点击"全屏播放"可将视频最大化 播放。也可进行选集等其他操作。

(注:页面显示格式和交互随软件升级可能有改变)

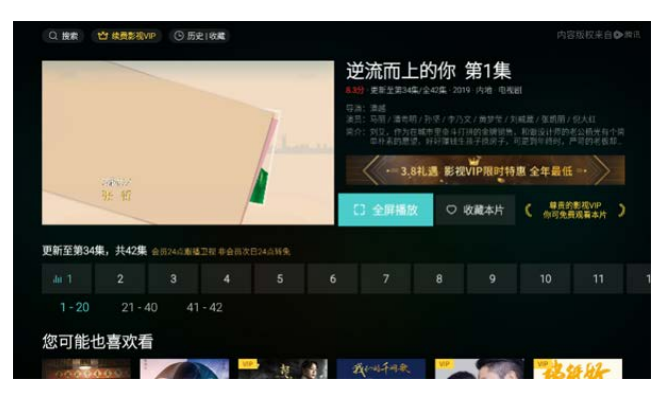

4.在线影视菜单:在影视全屏播放的情况下,按

进行快进和快退播放;按"菜单"键或

可显示菜单,菜单中可调节影视清晰度、选集、图 像模式、声音模式、画面比例的功能。(注:页面 显示格式和交互随软件升级可能有改变)

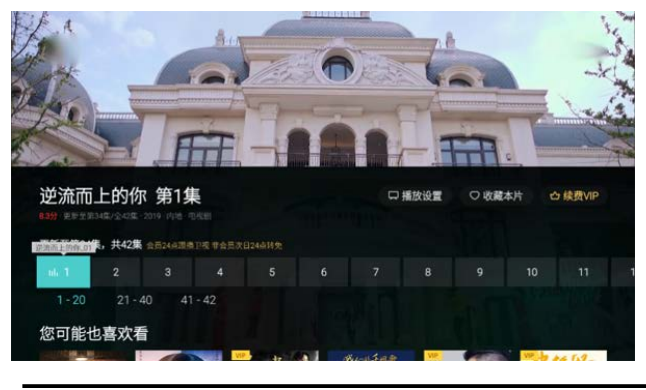

5

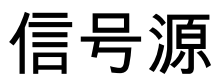

此功能可选择模拟电视、地面数字、视频、HDMI等 不同通道。

也可以使用遥控器上的 → 。 按导航键选择, 按"确定"键进入相应通道。

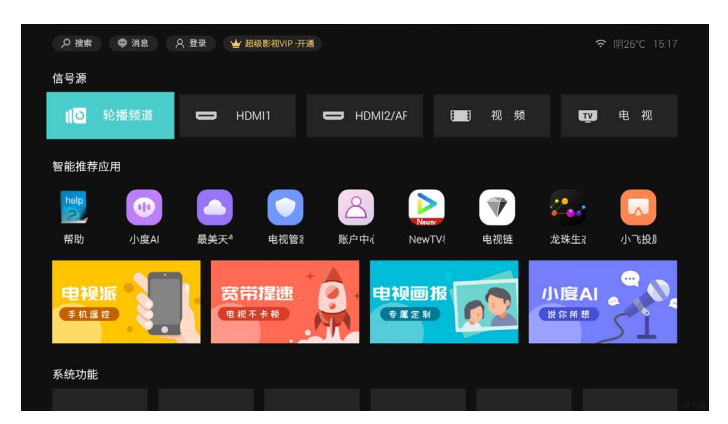

(注:不同电视显示的内容可能有所不同,且内容可 能会随后台更新,格式和交互随软件升级可能有改 变)

 $\overline{6}$ 画面比例

8

此功能可设置画面比例,如16:9、4:3、默认。

设置

### 7.1

7

# 网络与连接

显示并设置网络信息。选择网络切换(有线网络与无线网 络的切换)、个人热点设置。按"上、下、左、右"键选 择,按"确定"键进入下一级目录,按返回键退出子目录。

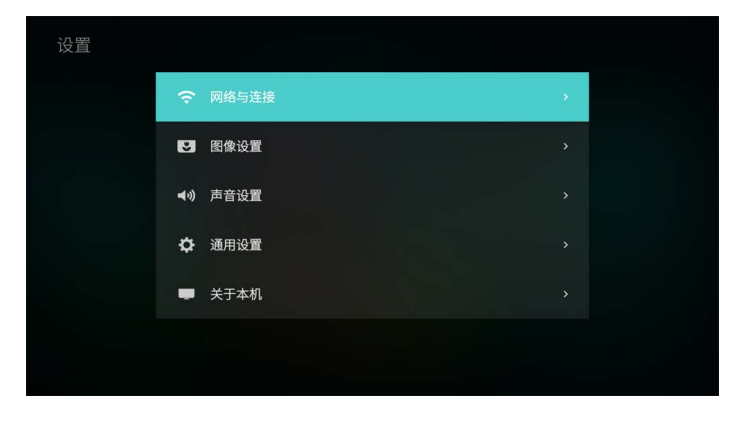

#### 注

需连接有线网络才能开启个人热点。

#### 无线网络

无线网络设置,选择"无线网络"按"确定"键,电视在无线接收 范围内搜索所有无线网络。搜索到无线网络后,选择无线网 络按"确定"键链接。如果选择的无线网络有密码,按"确定"键 用软件盘输入密码,按"链接"键进行链接。

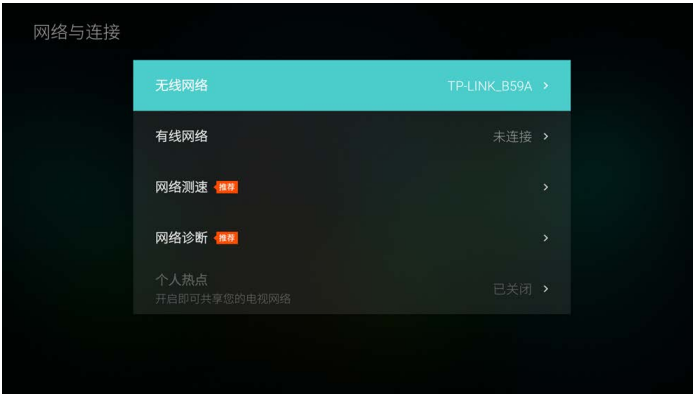

#### 注

本机已内置无线网卡,无需外接无线网卡。

#### 有线网络

插上网线后选择"有线网络",按"确定"键进行有线自动连接。

个人热点

热点设置是将本机作为无线路由器供其他网络设备上网用, 使用前请确保本机已连接好有线网络,将网络热点设置 为"开"后即可使用。用户可在"热点密码"栏设置密码。

#### 注

此功能需连接有线网络才可以设置。

# 72 图像设置

#### 图像

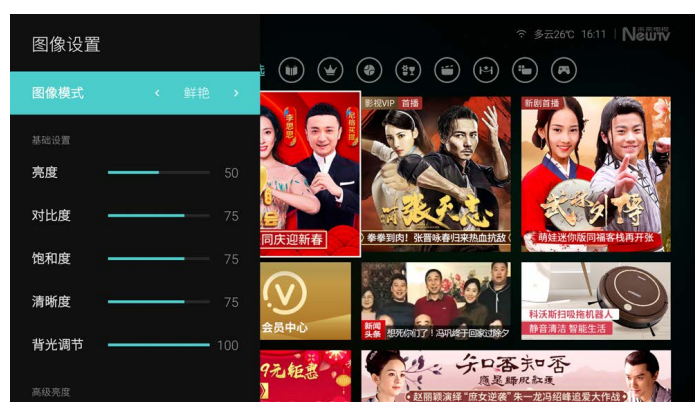

图像模式:方便用户根据收视环境明暗程度选择最符 合观看要求的图像模式。其中"标准"、"柔和"、"鲜艳"、 为工厂预设模式,"自设"为用户根据个人喜好调整设定 的图像参数。

基础设置:

- [亮度]: 调整整个屏幕的明亮程度。一般与对比度配合使 用,数值越大,图像越亮,反之则越暗。
- [对比度]: 调节画面的黑白层次。
- [饱和度] : 调节画面彩色的鲜艳度。
- [清晰度]: 调节画面清晰度。数值越大,图像越清晰但相 应图像噪点会增多,请根据个人观看需求设置。
- [背光调节]: 调节液晶电视机背光亮度,实现对图像亮度 的间接调整,降低能耗。

高级设置:

- [屏变] : 此功能打开的主要目的是改善液晶电视观看的 舒适度,改善显示画质和降低功耗。
	- [场景屏变] : 表示根据图像内容的亮度调节显示屏的 背光亮度。
	- [关] : 表示关闭该功能。

彩色:

• [色温]: 根据个人喜好选择最适合眼睛的色温。本机色温 设置了"标准"、"冷色"、"暖色"三种模式。"标准"色温使 白色保持其本色,"冷色"色温使白色略带蓝色,"暖色"色 温使白色略带红色。

高级清晰度:

• [降噪]: 减少在数字化和传输过程中由于受到成像设备 与外部环境噪声干扰的影响,本机降噪包含 了"弱"、"中"、"强"、"自动"、 "关"五种模式。

# 7.3 升级

#### **1 -** 检查网络是否通畅。

**2 -** 系统将自动检测当前是否有可用升级包并提示用户 是否升级,用户确认后下载升级包,下载完成后自动升 级。

3 **-** 升级过程中请勿断电或进行其它操作,升级完后系 统自动重启。

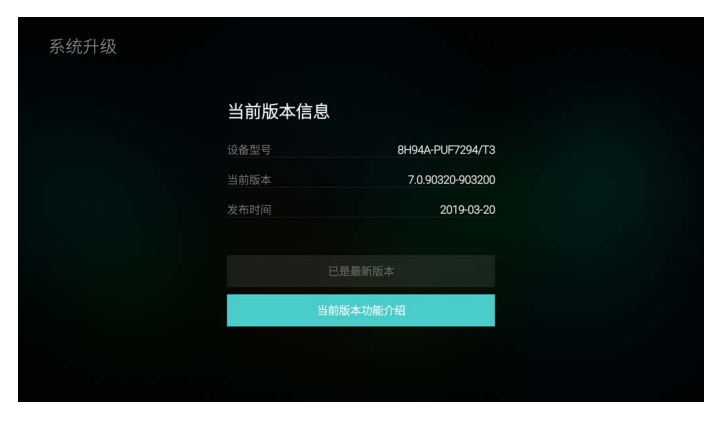

(注:设备型号、当前版本、发布时间请以实际机台 为准!)

# 7.4 关于本机

此功能显示本电视机的相关硬件配置参数和系统信息。按导 航键浏览,按"返回"键退出。

注

此功能需联网才能显示。

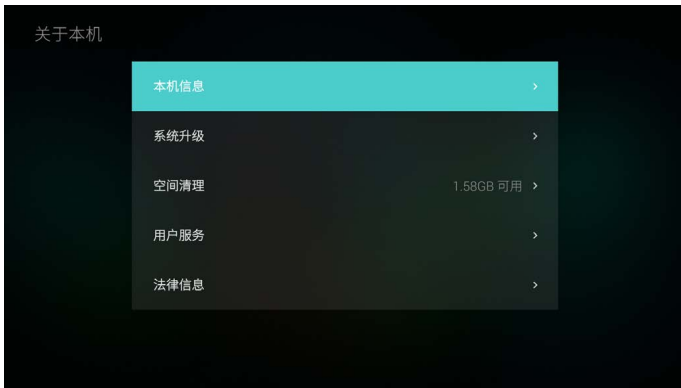

# $\overline{8}$ 智能应用

# 8.1

# 我的设备

可以浏览本机USB端子连接的外部存储设备。

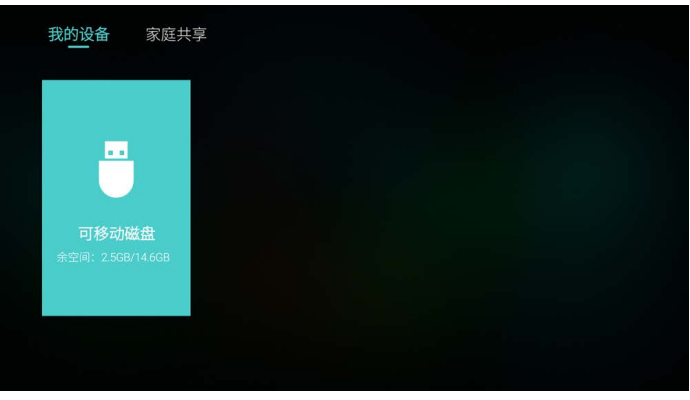

### 8.2 家庭共享

可以通过局域网访问网络存储设备上的共享文件。

**1 -** 分别设置每个网络设备的网络连接,并保证网络连 接实时通畅。

**2 -** 检查网络设置是否经过网络连接到同一局域网,必 须连接到同一局域网才能实现连接(推荐同一台路由器 上)。网络相关设置请咨询当地网络运营商。

3 **-** 设置各个设备上的文件为共享或公用状态。

4 **-** 检查本机本地媒体是否能搜索到并访问网络设备 (如电视、电脑、手机等),若没有,请仔细检查上述 设置。

### 注

推荐存储设备连接到同一台路由器上。

# 9 应用

### 9.1 我的应用

在我的应用中显示的是已下载的应用。用户可以对下载的应 用进行排序和分组管理。

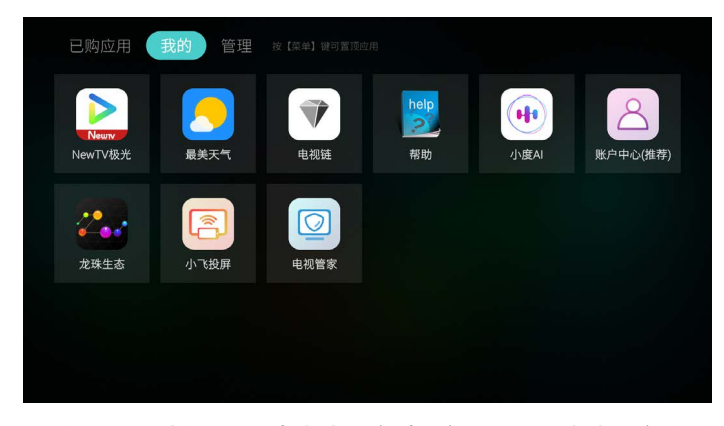

(注:不同电视显示的内容可能有所不同,且内容可能会随 后台更新,格式和交互随软件升级可能有改变)

### 9.2 搜索

可以通过输入应用名的首字母快速搜索到您想要下载的应 用,按"上、下、左、右"键选择,按"确定"键输入所选字符, 选择输入栏中的"删除"可删除输入的字符。

### 10

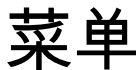

# 10.1

频道设置

[搜台]:

- [自动搜台]: 此功能可实现对整个电视信号的自动搜索和 存储,自动搜索完成后电视机将自动退出搜台菜单并保 持,在搜台过程中可按"返回键"退出搜台。
- [手动搜台]: 从当前频道的频率开始,向频率增加或减少 的方向搜一个台,取代当前频道。
- ◆ [频率微调]: 如果当前收看界面图像或伴音不正常,可能 为电视发射台的实际信号频率变化,导致其与电视机存 储的频率有一定的偏差,此时,可通过频率微调得到较 好的收看效果,也可以通过手动搜台重新进行节目锁 存。
- [彩色制式]: 设置当前频道的彩色制式,各个国家和地区 采用的彩色制式可能不同,搜台前请确认您所在的地区 采用何种制式,我国内地的彩色制式一般为PAL。
- [声音制式]: 我国内地的声音制式一般为D/K制式,深圳地 区为I制式。

#### 注

数字电视通道需手动输入频点再开始搜台。 频道微调、彩色制式、声音制式仅在模拟电视下才有。

[电视模式]: 此功能可以选择进入模拟电视或地面数字。

[频道信息]: 用户可通过该功能查看当前所收看的节目名称 等信息。

10.2

### 收藏频道

收藏当前频道,并可在通道导航界面的"收藏"中找到该频 道。

### 10.3 声道

可选择左声道、右声道、立体声。

### 10.4 音轨

此功能主要是可以根据不同地区使用不同语言,如:可以 选择用粤语、国语等(需节目源支持多种语言)。

### 10.5 字幕

此功能可根据片源选择不同的字幕,如:繁体、英文、简 体等。

注

字幕选择需要节目源支持,如节目源不支持则选择无效。

# $\overline{11}$ USB支持的格式

# 11.1 USB支持的音频格式

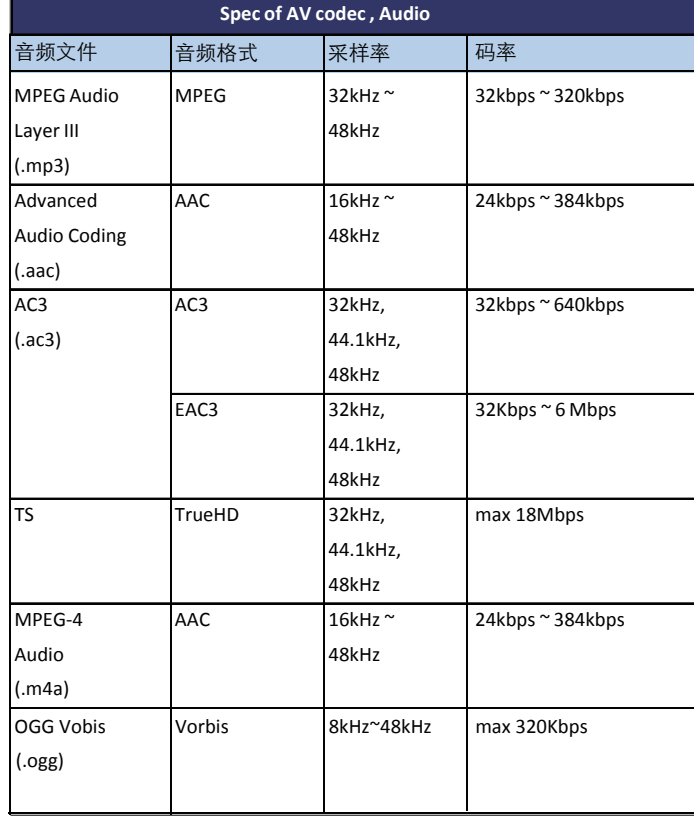

# 11.2 USB支持的视频格式

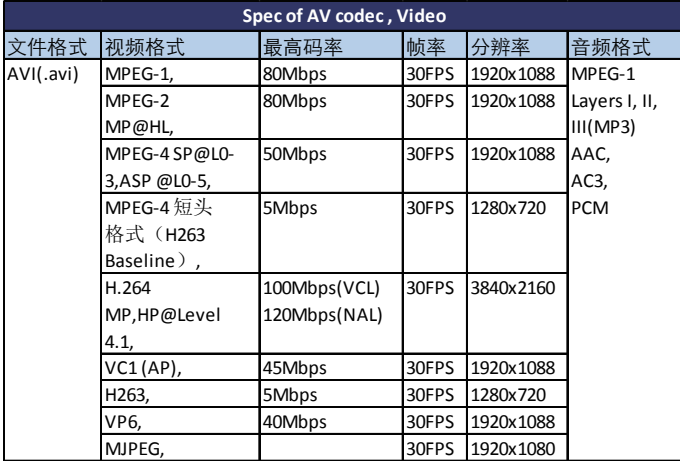

![](_page_11_Picture_802.jpeg)

![](_page_12_Picture_206.jpeg)

### 11.3 USB支持的图片格式

![](_page_12_Picture_207.jpeg)

#### 注意

- **1**. 如果内容或者封装或者编码不符合标准,视频内容有可 能无法正常播放,某些片源的具体参数超出解码范畴造 成的不能播放,不属本机故障。
- 2. 将设备连接到电视之前,请先备份文件以防文件受损或 数据丢失。对于不支持USB存储设备,Philips不承担 任何责任,同时,对于该设备中的数据损坏或丢失也概 不负责。
- 3. 可能不支持功率较大的USB设备。(超过0.5A)
- 4. 连接或使用USB设备时,如果出现功率过载警告信息, 则可能无法识别此设备或设备可能产生故障。

# 12 产品信息

12.1

# 支持的输入信号格式

产品信息可能会随时变更,恕不另行通知。有关详细产品 信息,请转到 www.philips.com/support

#### 计算机格式

分辨率 - 刷新率:

- 640 x 480 60Hz
- 800 x 600 60Hz
- 1024 x 768 60Hz
- 1360 x 768 60Hz
- 1920 x 1080 60Hz

视频格式

分辨率 - 刷新率:

- 480i 60Hz
- 480p 60Hz
- 576i 50Hz
- 576p 50Hz
- 720p 50Hz, 60Hz
- 1080i 50Hz, 60Hz
- 1080p 50Hz, 60Hz

#### 注

当 TV 遇到不支持分辨率和刷新率,会有黑屏或花屏状况发 生, 请切换到 TV能显示分辨率及刷新率使用。

12.2 多媒体

支持的存储设备

• USB(支持FAT 32/FAT 16 USB存储设备。)

# 13 故障排除

13.1

# 一般电视问题

电视无法开机:

- 从电源插座上拔下电源线插头。 待一分钟后重新连接上。
- 检查电源线已牢固连接。

#### 遥控器操作不正常:

- 检查遥控器电池的 +/- 极安装正确。
- 如果遥控器电池耗尽或泄露,请予以更换。
- 清洁遥控器和电视传感器镜头。

电视待机指示灯闪烁红色:

- 从电源插座上拔下电源线插头。
- 等到电视冷却下来再重新连接电缆。
- 如果闪烁仍然发生,请联系 Philips 客户关怀中心。

遥控器关机,性能维护提示:

机器观看一段时间之后, panel会做性能维护,如关机时 发现提示讯息,建议完成此一功能。在此期间如需观看, 可随时遥控开机观看。

电视菜单显示语言错误:

• 将电视菜单更改想要的语言。

打开/关闭电视至待机状态时,听到电视机箱中发出吱吱声 :

• 无需执行任何操作。

吱吱声是电视冷却和预热时正常伸缩发出的正常声响。 这不会影响性能。

#### 13.2

# 电视频道问题

上一个安装的频道没有出现在频道列表中: • 检查选择的频道列表正确。

13.3

# 画面问题

电视已打开,但没有画面:

- 检查天线已正确连接到电视。
- 检查正确的设备被选作电视信号源。

有声音没画面:

• 检查画面设置正确。

天线连接造成电视接收信号不好:

- 检查天线已正确连接到电视。
- 扩音器、未接地的音频设备、霓虹灯、高层建筑和其它

巨形物体会影响接收质量。 如果可能,请尝试通过改变天 线方向或将上述设备远离电视来改善接收质量。

• 如果只有一个频道的接收效果差,请微调此频道。

所连设备的画面质量差:

- 检查设备连接正确。
- 检查画面设置正确。
- 电视没有保存画面设置:

• 检查电视位置被设置为家庭设置。

此模式可以让您灵活地更改和保存设置。

- 画面不适合屏幕,太大或大小:
- 尝试使用不同的画面格式。

画面位置不正确:

• 有些设备中的画面信号可能无法正确适合屏幕。请检查 该设备的信号输出。

# 13.4

# 声音问题

有画面,但声音质量差:

注

如果检测不到音频信号,则电视会自动关闭音频输出 — 这不表示有故障。

- 检查所有线缆连接正确。
- 检查音量未设置为0。
- 检查声音没有静音。
- 有画面,但声音质量差:
- 检查声音设置正确。

![](_page_14_Picture_328.jpeg)

HDMI 连接问题

HDMI 设备有问题:

• 请注意, HDCP (高带宽数字内容保护) 支持可能会延迟 电视显示 HDMI 设备中内容的时间。

• 如果电视不识别 HDMI 设备,并且不显示画面,请尝试 将信号源从一个设备切换另一个后再重新切换回。

- 如果声音断断续续,请检查一下
- HDMI设备的输出设置是否正确。

计算机连接问题

电视上的计算机显示不稳定:

- 检查您的 PC 使用支持的分辨率和刷新率。
- 将电视画面格式设置为无压缩。

# 13.6 网络连接问题

网[络冲浪不能正常工作:](http://www.philips.com/support。)

• 如果与路由器的连接设置正确,请验证路由器与互联网 的连接。

浏览电脑或网络冲浪速度很慢:

• 请参阅路由器的用户手册以了解有关传输速率及其他信 号质量因素的信息。

• 您需要适用于路由器的高速互联网连接。

# 13.7

联系我们

如果您无法解决问题,请在以下网址参考本电视的常见问 题: www.philips.com/support

如果问题仍然未解决,请联系当地的Philips客户服务中心

#### 。 警告

请勿尝试自行维修电视。这可能会造成严重人身伤害、对 电视造成无法挽回的损坏,或者使保修失效。

#### 注

在你联络Philips的客服中心之前,请将电视机的型号及序 号记录起来。这些号码印刷在电视机的后壳以及包装上。

![](_page_15_Picture_14.jpeg)

![](_page_15_Picture_15.jpeg)

扫一扫,马上加入飞迷俱乐部! 享受专属延保、售后等更多服务,从这里开始! www.philips.com.cn

# 14 开源

### 14.1 开源软件

本电视包含开源软件。晋声(上海)电子科技有限公司/晋声 (上海)贸易有限公司特此承诺,根据用户的要求并提供相 应的许可,我们将向其提供本产品中使用的受版权保护的 开源软件包的对应完整源代码副本。

本承诺自任何人购买本产品并收到此信息后三年内有效。

要获得源代码,请用中文写信发送至.....

晋声(上海)电子科技有限公司/晋声(上海)贸易有限公司

上海市闵行区申长路668号

#### 14.2

# 开源执照

README 晋声(上海)电子科技有限公司/晋声(上海)贸易有 限公司电视软件,根据开源许可证属于部分的源代码。 这是描述晋声(上海)电子科技有限公司/晋声(上海)贸易有 限公司电视上使用的源代码,落在分布的文件无论是GNU 通用公共许可证(GPL的 ), 或GNU宽通用公共许可证 (THA LGPL),或任何其他开源许可下。说明获得该软 件的副本可以在使用说明的被发现。

晋声(上海)电子科技有限公司/晋声(上海)贸易有限公司不 做任何担保,任何明示或暗示的保证,包括适销性或适用 于特定用途的任何担保,对于本软件。晋声(上海)电子科 技有限公司/晋声(上海)贸易有限公司提供了该软件的支 持。前面不影响您的担保,有关任何晋声(上海)电子科技 有限公司/晋声(上海)贸易有限公司产品(第)的法定权利 购买。它仅适用于提供这个源代码。

#### uboot (2012 06)

U-Boot, a boot loader for Embedded boards based on PowerPC, ARM, MIPS and several other processors, which can be installed in a boot ROM and used to initialize and test the hardware or to download and run application code.

Source: http://www.denx.de/wiki/U-Boot/

vmlinux [\(3.10.40\)](http://www.denx.de/wiki/U-Boot/)

linux kernel

Source: http://git.kernel.org/cgit/linux/kernel/git/stable/ linux-stable.git

busybox (1.19.2)

BusyBox is a multi-call binary that combines many common Unixutilities into a single executable. Most people [will create a link to busybox](https://launchpad.net/udev) for each function they wish to use and BusyBox will act like whatever it

was invoked as.

Source: [https://busybox.net/downloads/](https://www.kernel.org/pub/linux/utils/util-linux/)

#### AN (5.0.1)

Android is a linux-based operating system designed primary for touchscreen mobile device or tv set,

especially smart TV.

Source: https://source.android.com/source/ downloading.html

https://source.android.com/source/build-numbers.html

dlmalloc (2.8.4) A Memory Allocator.

Source: http://g.oswego.edu/dl/html/malloc.html ftp://gee[.cs.oswego.edu/pu](http://busybox.net/)b/misc/

#### iniparser (3.0 ) stand-alone ini parser library in ANSI C.

Source: http://ndevilla.free.fr/iniparser/

#### jpeg (6b.)

Libjpeg [is a widely used C library for reading and wr](http://e2fsprogs.sourceforge.net/e2fsprogs-release.html#1.41.12)iting [JPEG image files ,wo](http://e2fsprogs.sourceforge.net/e2fsprogs-release.html#1.41.12) use it for dfb. Source: http://www.ijg.org

#### png (1.2.32)

libpng is the official PNG reference library. It supports almost all PNG features,wo use it for dfb. Source: http://www.libpng.org/pub/png/src/libpng-LICENSE.txt

#### http://www.libpng.org/pub/png/

#### freetype (2.3.7)

FreeType is a freely available software library to render fonts.

Source: http://www.freetype.org/license.html

libc (2.16(ARM))

The GN[U C Library is used as the C library](https://www.gnu.org/software/gdb/) in the GNU systems and most systems with the Linux kernel. Source: [libc]

glibc : http://www.gnu.org/software/libc/

zlib (1.2.8)

interface of the 'zlib' general purpose compression library.

Source: [http://www.zlib.net/zlib\\_license.h](http://genext2fs.sourceforge.net/)tml

#### DFB (1.4.2)

DirectFB is a thin library that provides hardware graphics acceleration, input device handling and abstraction, integrated windowing system with support for translucent windows and multiple display layers, not only on top of the Linux Framebuffer Device. It is a complete hardware abstraction layer with software fallbacks for every graphics operation that is not supported by the underlyi[ng hardware.](http://iperf.fr/) DirectFB adds graphical power to embedded systems and sets a new standard for graphics under Linux.

#### Source: http://directfb.org/

#### ntfs-3g (2.0 )

NTFS-3G is a stable, full-featured, read-write NTFS driver for Linux, Android, Mac OS X, FreeBSD, NetBSD[, OpenSolaris, QNX, Haiku, and oth](http://www.infradead.org/~tgr/libnl/)er operating systems.

Source: http://www.tuxera.com/community/opensource-ntfs-3g/

#### UIL (1.9.2)

Powerfu[l and flexible library for loading, cachin](http://pyropus.ca/software/memtester/)g and displaying images on Android.

Source: https://github.com/nostra13/Android-Universal-Image-Loader

db4o (8.0 )

db4o is the world's leading open source object database for Java and

.NET. L[everage fast native object persisten](http://git.infradead.org/mtd-utils.git)ce, ACID transactions, query-by-example, S.O.D.A object query

API, automatic class schema evolution, small size. Source: https://sourceforge.net/projects/db4o/

bcprov (1.43)

Java cryptography APIs

#### Source: https://bouncycastle.org/

Anymote [\(1.0 \)](http://sourceforge.net/projects/squashfs/)

The Anymote Protocol is a messaging protocol that applications on a remote device use to communicate with Google [TV. This protocol allows dev](http://www.alsa-project.org)elopers to write applications that enable mobile phones, tablets, or other devices to interact with Google TV. You can write applications to enable handheld devices to act either as fully-fled[ged remote TV controllers o](http://www.alsa-project.org)r to have some part of an application connect to Google TV. Source: http://code.google.com/p/anymote-protocol

guava (10.0.1)

The Guava project contains several of Google's core libraries that we rely on in our Java-based projects: collectio[ns, caching, primitives suppo](https://helixcommunity.org/)rt, concurrency libraries, common annotations, string processing, I/O, and so forth.

Source: https://github.com/google/guava

protobuf [\(2.2.0\)](http://ijg.org/)

Protocol Buffers (a.k.a., protobuf) are Google's language-neutral, platform-neutral, extensible

mechanism for serializing structured data. Source: [https://github.com/google/protobuf](http://github.com/jongwook/libpng/)

Gson (1.7)

A Java serialization/deserialization library that can convert Java Objects into JSON and back. Source: [https://github.com/go](http://www.zlib.net/)ogle/gson

spring-android (2.0.0) Spring for Android is an extension of the Spring Framewo[rk that aims to simplify the development of](https://www.roaringpenguin.com/products/pppoe/) 

native Android applications. Source: http://projects.spring.io/spring-android/

Image-L[oader \(1.9.1\)](https://www.isc.org/downloads/dhcp/)

Android library #1 on GitHub. UIL aims to provide a powerful, flexible and highly customizable instrument for image loading, caching and displaying. It provides a lot of configuration options and good control over the image loading a[nd caching proce](http://ffmpeg.org/)ss.

Source:

https://github.com/nostra13/Android-Universal-Image-Loader

#### zxing (1.0 )

With the core library you will have the ability to scan the mos[t common barcodes \(QRCode, EAN / ISB](https://developer.android.com/index.html)N, Code32/128, datamatrix, UPCA, UPCE) from images and generate a number of barcode types.

Source: http://zxing.riaforge.org/

UPnP (1.2.1a)

[The Linux SDK for UPnP Devices \(libupnp\) provides](https://github.com/linux-sunxi/mali-400-kernel-drivers)  developers with an API and open source code for building control points, devices, and bridges that are complia[nt with Version 1.0 of the UPnP De](http://sourceforge.net/projects/nfs/)vice

Architecture Specification.

Source: http://upnp.sourceforge.net/

![](_page_18_Picture_0.jpeg)

所有注册和未注册的商标是其各自所有者的财产。 规格如有变更,恕不另行通知。 Philips 和 Philips 盾牌图形是皇家飞利浦有限公司的注册商标,其使用需遵循皇家飞利浦有限公司的许可。

出版日期:2019年8月